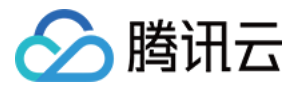

# 数据湖计算 DLC

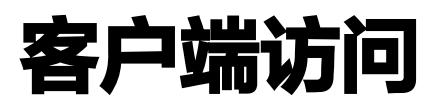

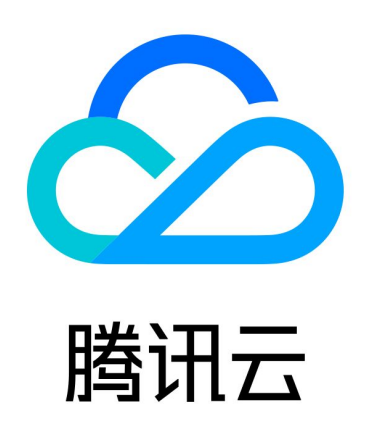

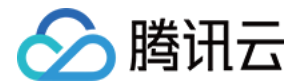

【版权声明】

©2013-2024 腾讯云版权所有

本文档(含所有文字、数据、图片等内容)完整的著作权归腾讯云计算(北京)有限责任公司单独所有,未经腾讯 云事先明确书面许可,任何主体不得以任何形式复制、修改、使用、抄袭、传播本文档全部或部分内容。前述行为 构成对腾讯云著作权的侵犯,腾讯云将依法采取措施追究法律责任。

【商标声明】

# 公腾讯云

及其它腾讯云服务相关的商标均为腾讯云计算(北京)有限责任公司及其关联公司所有。本文档涉及的第三方主体 的商标,依法由权利人所有。未经腾讯云及有关权利人书面许可,任何主体不得以任何方式对前述商标进行使用、 复制、修改、传播、抄录等行为,否则将构成对腾讯云及有关权利人商标权的侵犯,腾讯云将依法采取措施追究法 律责任。

【服务声明】

本文档意在向您介绍腾讯云全部或部分产品、服务的当时的相关概况,部分产品、服务的内容可能不时有所调整。 您所购买的腾讯云产品、服务的种类、服务标准等应由您与腾讯云之间的商业合同约定,除非双方另有约定,否 则,腾讯云对本文档内容不做任何明示或默示的承诺或保证。

【联系我们】

我们致力于为您提供个性化的售前购买咨询服务,及相应的技术售后服务,任何问题请联系 4009100100或 95716。

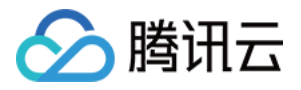

# 文档目录

[客户端访问](#page-3-0)

[TDLC 命令行工具访问](#page-3-1) [第三方软件联动](#page-7-0) [JDBC 访问](#page-9-0) [Python 访问](#page-16-0)

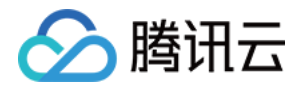

# <span id="page-3-1"></span><span id="page-3-0"></span>客户端访问 TDLC 命令行工具访问

最近更新时间:2024-04-09 09:58:41

TDLC 是腾讯云数据湖计算 (DataLake Compute, DLC) 提供的客户端命令工具。通过 TDLC 工具, 您可以 向 DLC 数据引擎 提交 SQL、Spark 任务。

TDLC 使用 Go 编写,基于 Cobra 框架,支持配置多个存储桶和跨桶操作。您可以通过 ./tdlc [command] --help 来查看 TDLC 的使用方法。

# 下载与安装

TDLC 命令行工具提供 Windows、Mac、Linux 操作系统的二进制包,通过简单的安装和配置后即可使用。您 可以根据客户端的操作系统类型选择下载。

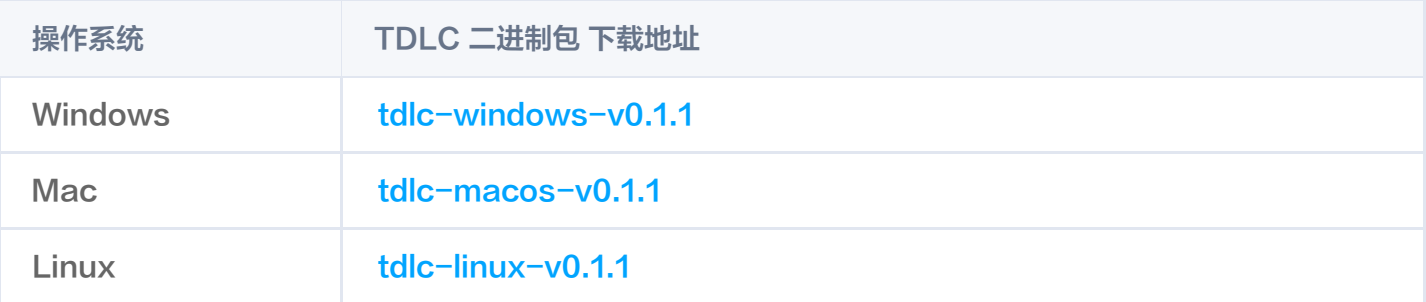

将下载的文件重命名为 tdlc 。打开客户端的命令行,切换到下载路径下,如果您是Mac/Linux系统,需要使用 chmod +x tdlc 命令授予文件可执行权限。执行 ./tdlc 后, 成功展示如下内容即安装成功可以使用。

Tencentcloud DLC command tools is used to play around with DLC. With TDLC user can manger engines, execute SQLs and submit Spark Jobs. Usage: tdlc [flags] tdlc [command] Available Commands: config help Help about any command spark Submit spark app to engines. sql Executing SQL. version Flags:

 --endpoint string Endpoint of Tencentcloud account. default ( "dlc.tencentcloudapi.com" )

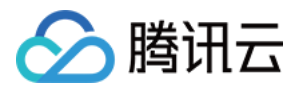

- --engine string DLC engine. (default "public-engine")
- -h, --help help for tdlc
	- --region string Region of Tencentcloud account.
	- --role-arn string Required by spark jar app.
	- --secret-id string SecretId of Tencentcloud account.
	- --secret-key string SecretKey of Tencentcloud account.
	- --token string Token of Tencentcloud account.

Use "tdlc [command] --help" for more information about a command.

# 使用说明

### 全局参数

TDLC 提供如下全局参数。

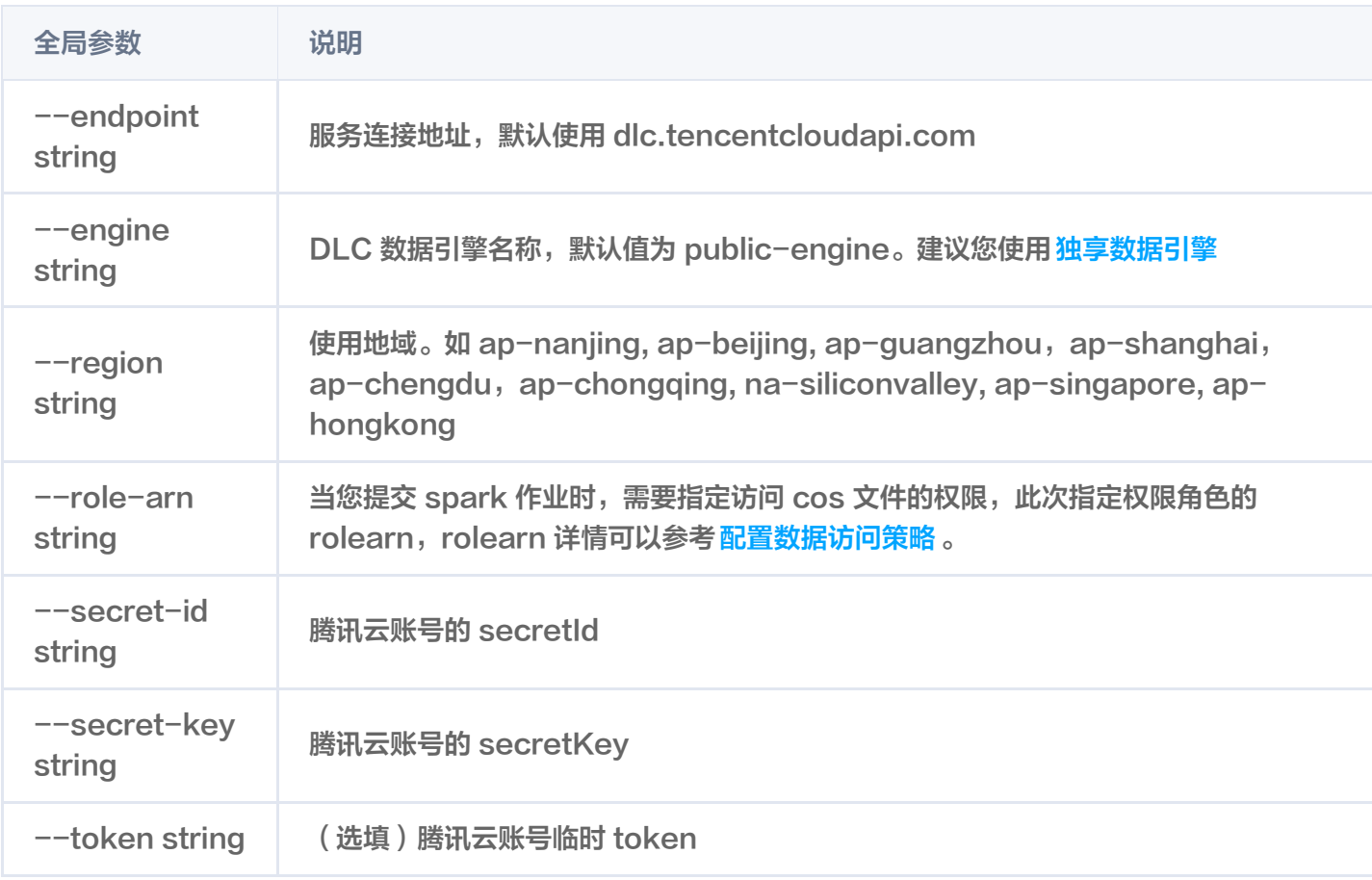

## CONFIG 命令

config 可以配置常用的参数,配置的参数会以默认值提供。命令行参数会覆盖已配置 config 的参数。

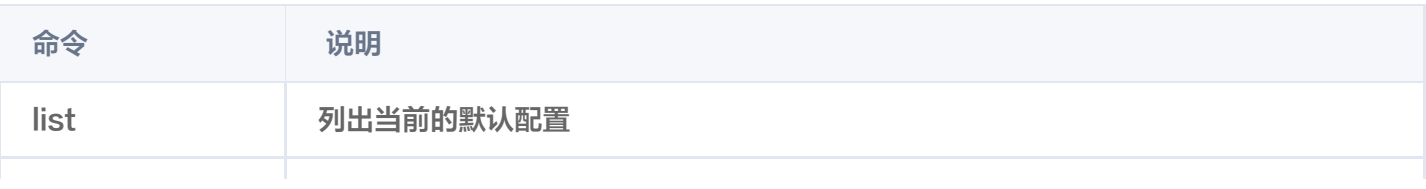

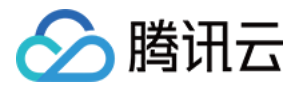

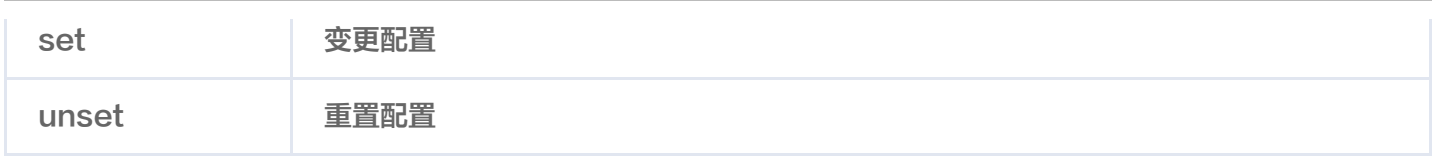

示例:

```
./tdlc config list
./tdlc config set secret-id=\{1\} secret-key=\{2\} region=\{ {\sf b} \}./tdlc config unset region
```
## SQL 子命令

SQL 子命令目前仅支持 Presto 或者 SparkSQL 集群,以下是 SQL 子命令支持的参数。

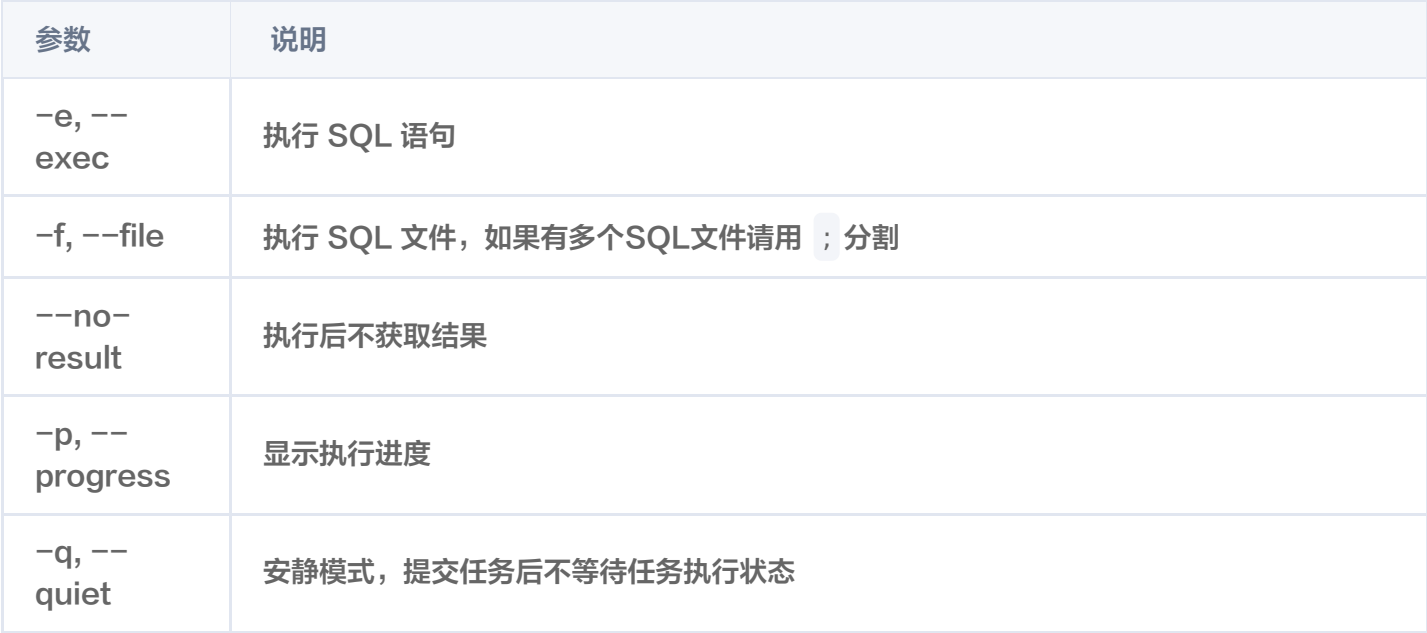

#### 示例:

```
./tdlc sql -e "SELECT 1" --secret-id aa --secret-key bb --region ap-beijing --engine
public-engine
./tdlc sql -f ~/biz.sql --no-result
```
### SPARK 子命令

Spark 子命令包含以下命令,可以用以提交 Spark 作业、查看运行日志、终止任务。

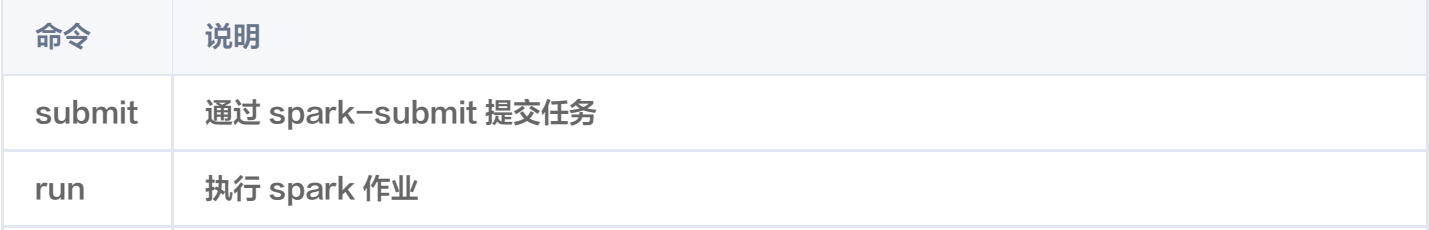

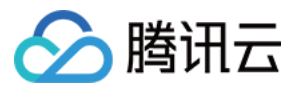

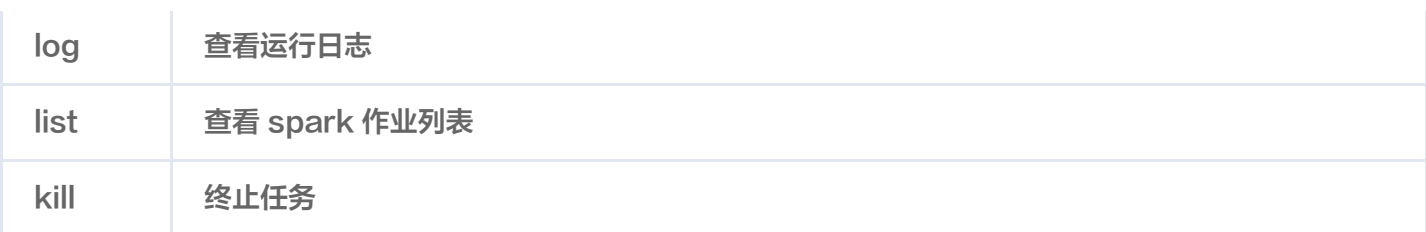

以下是 Spark submit 子命令 支持的参数, 列表中文件相关参数支持使用本地文件或 COSN 协议。

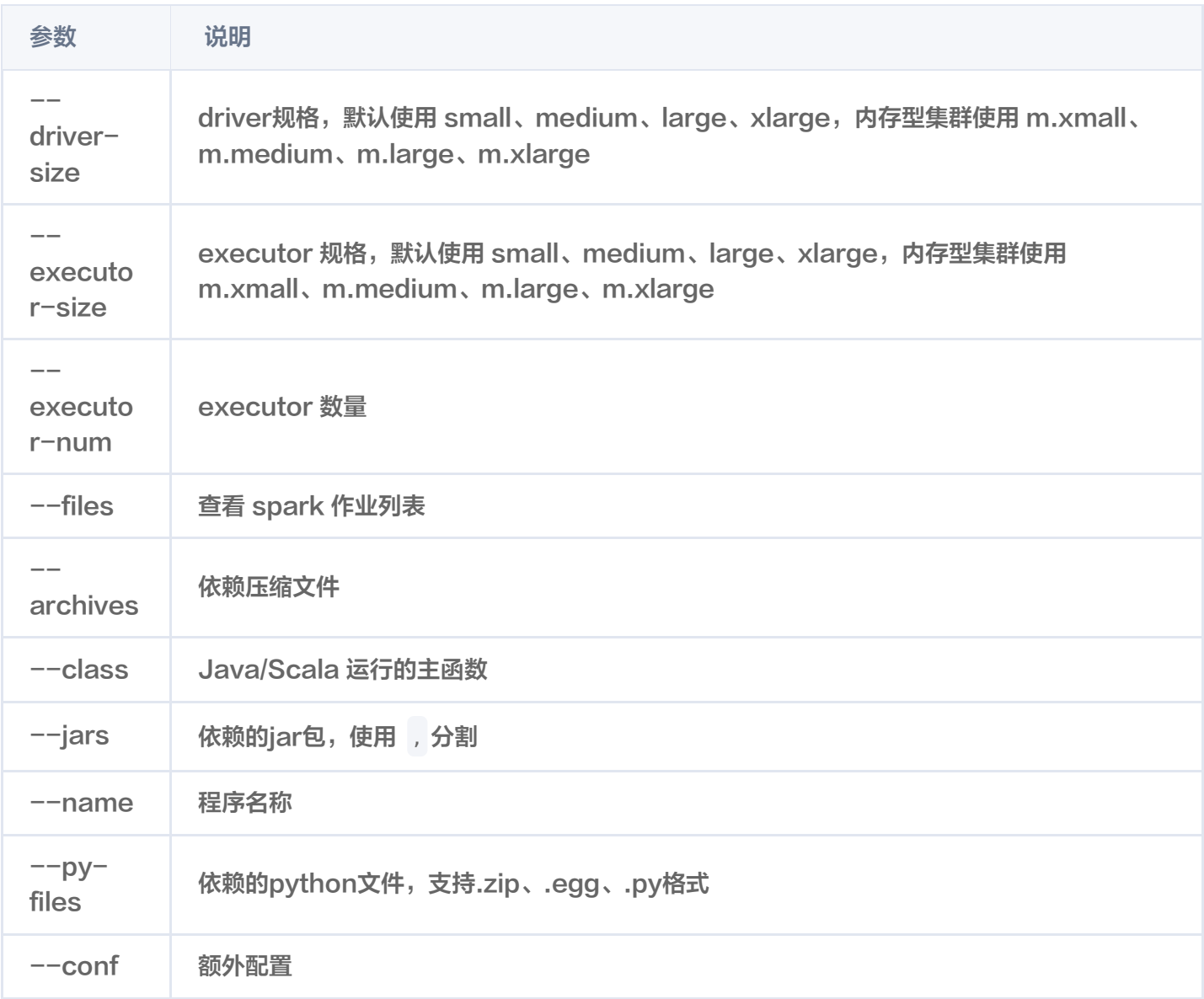

#### 示例:

./tdlc spark submit --name spark-demo1 --engine sparkjar --jars /root/sparkjar-dep.jar - -class com.demo.Example /root/sparkjar-main.jar arg1 ./tdlc spark submit --name spark-demo2 cosn://bucket1/abc.py arg1

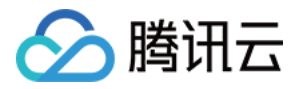

# <span id="page-7-0"></span>第三方软件联动

最近更新时间:2023-07-26 15:28:22

腾讯云数据湖计算 DLC 在产品定位上秉承敏捷、开放的原则,支持大量的第三方软件集成,包括调度工具、交互式 开发工具、BI 工具等。目前也在不断地支持和测试其他第三方软件集成。

#### 说明

- 以下列出的第三方软件,DLC 产研团队测试了主流版本的核心功能,并未能覆盖全部版本号。
- 。[如果您在第三方软件集成 DLC 的使用上有问题,或者有其他第三方软件集成的需求,欢迎您 提交工](https://console.cloud.tencent.com/workorder/category) 单 联系我们。
- 如果有数据集成和调度的需求,欢迎使用[数据开发治理平台WeData。](https://cloud.tencent.com/document/product/1267/47990)

### 调度工具

如您已经部署/拥有如下第三方软件,可以将其连接到 DLC,管理和调度 DLC 上的作业。

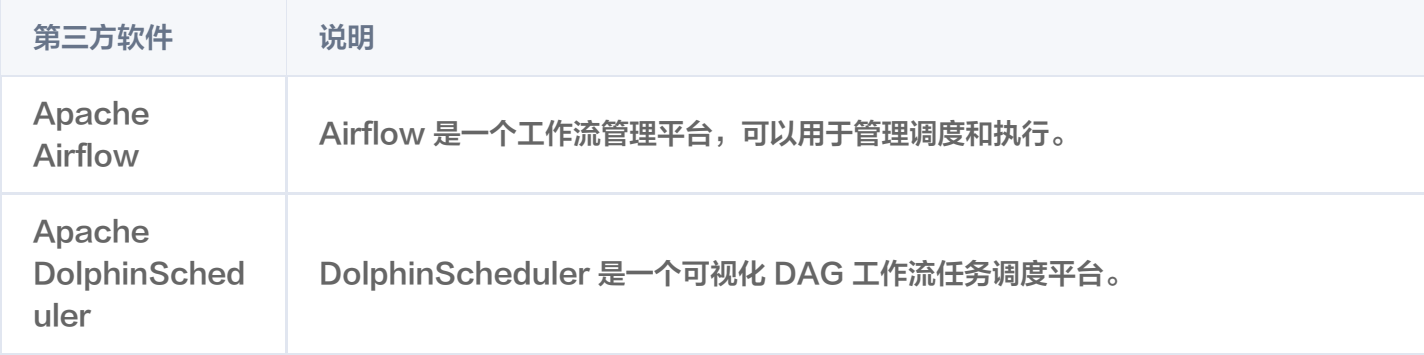

# 交互式计算

如您已经部署/拥有如下第三方软件,可以将其连接到 DLC,使用 DLC 的能力进行计算和分析。

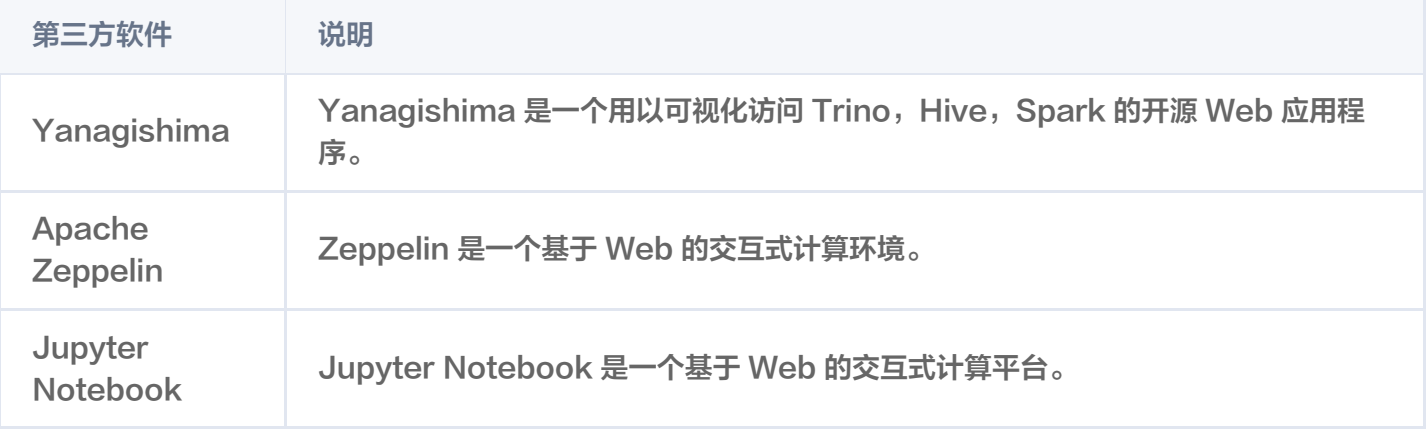

### 数据库工具

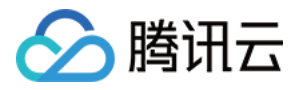

#### 如您已经部署/拥有如下第三方数据库工具,可以将其连接到 DLC,查询 DLC 数据。

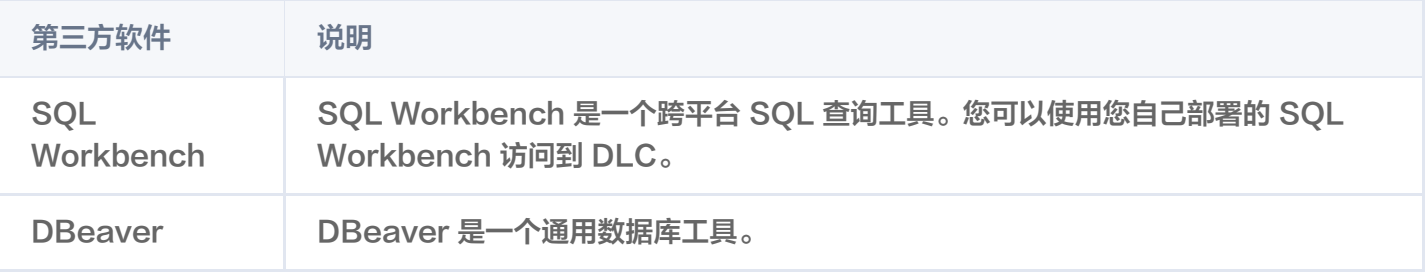

## 商业智能

如您已经部署/拥有如下第三方商业智能软件,可以将其连接到 DLC,进行商业智能分析并输出报表,辅佐您的商 业决策。

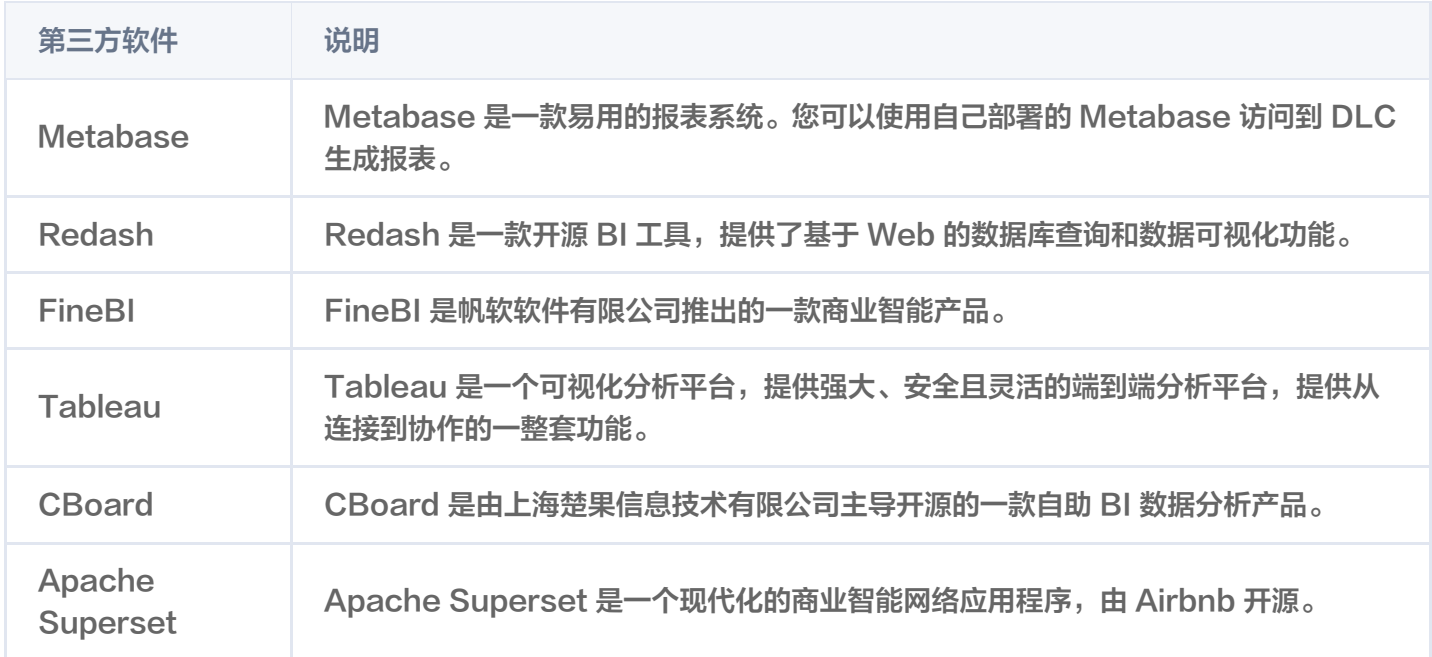

![](_page_9_Picture_0.jpeg)

# <span id="page-9-0"></span>JDBC 访问

最近更新时间:2023-12-22 16:32:35

## 环境准备

- 依赖:JDK 1.8
- JDBC 下载[:点击下载 JDBC 驱动](https://dlc-jdbc-1304028854.cos.ap-beijing.myqcloud.com/dlc-jdbc-2.5.1-rc2-jar-with-dependencies.jar)

# 连接 DLC

1. 加载 DLC JDBC 驱动

Class . forName ( "com.tencent.cloud.dlc.jdbc.DlcDriver" );

2. 通过 DriverManager 创建 Connection

Connection cnct = DriverManager.getConnection(url, secretId, secretKey);

# url 格式

jdbc:dlc:<dlc\_endpoint>? task\_type=SQLTask&database\_name=abc&datasource\_connection\_name=DataLakeC atalog&region=ap-nanjing&data\_engine\_name=sparkcu&result\_type=COS&read\_type=Stream

### JDBC 链接串参数说明:

![](_page_9_Picture_169.jpeg)

![](_page_10_Picture_1.jpeg)

![](_page_10_Picture_217.jpeg)

# 执行查询

```
Statement stmt = cnct.createStatement(); ResultSet rset =
stmt.executeQuery("SELECT * FROM dlc");
while (rset.next())
// process the results
{
rset.close();
stmt.close();
conn close
. ();
rset.close();
stmt.close();
conn.close();
```
# 语法支持

目前 jdbc 可以使用的语法与 DLC 标准语法保持一致。

# 实例代码

### 库表操作

![](_page_11_Picture_1.jpeg)

```
import java.sql.*;
public class MetaTest
{
public static void main(String[] args) throws SQLException {
 try
{
 Class forName "com.tencent.cloud.dlc.jdbc.DlcDriver"
. ( );
catch (ClassNotFoundException e) {
e.printStackTrace();
 return
;
Connection connection = DriverManager.getConnection(
              "idbc:dlc:<dlc_endpoint>?task_type=<task_type>&database_name=
<database_name>&datasource_connection_name=DataLakeCatalog&region=
<region>&data_engine_name=<data_engine_name>&result_type=<result_type>"
,
\blacksquare \blacksquare \blacks "secret_key"
);
Statement statement = connection.createStatement();
 String dbName = "dlc_db1"
;
String createDatabaseSql = String.format("CREATE DATABASE IF NOT EXISTS %s",
dbName
);
statement.execute(createDatabaseSql);
 String tableName = "dlc_t1"
;
String wholeTableName = String.format("%s.%s", dbName, tableName);
   String createTableSql =
string.format(
   "CREATE EXTERNAL TABLE %s ( "
        + " id string , "
         + " name string , "
         + " status string , "
         + " type string ) "
         + "ROW FORMAT SERDE "
         + " 'org.apache.hadoop.hive.ql.io.orc.OrcSerde' "
         + "STORED AS INPUTFORMAT "
         + " 'org.apache.hadoop.hive.ql.io.orc.OrcInputFormat' "
         + "OUTPUTFORMAT "
         + " 'org.apache.hadoop.hive.ql.io.orc.OrcOutputFormat' "
         + "LOCATION\\n"
 + " 'cosn://<bucket_name>/<path>' "
,
 wholeTableName
);
statement.execute (createTableSql);
   // get meta data
DatabaseMetaData metaData = connection.getMetaData();
System.out.println("product = " + metaData.getDatabaseProductName());
System.out.println("jdbc version = "
+ metaData.getDriverMajorVersion() + ", "
+ metaData.getDriverMinorVersion());
```
![](_page_12_Picture_1.jpeg)

```
ResultSet tables = metaData.getTables(null, dbName, tableName, null);
while (tables.next()) {
String name = tables.getString("TABLE_NAME");
System.out.println("table: " + name);ResultSet columns = metaData.getColumns(null, dbName, name, null);
\blacksquare while (columns.next()) {
Example 19 System.out.println(
columns.getString("COLUMN_NAME") + "\\t" +
 columns getString "TYPE_NAME" + "\\t" +
. ( )
columns.getInt("DATA_TYPE"));
 columns close
. ();
tables.close();
statement.close();
 connection close
. ();
}
```
### 数据查询

```
import java.sql.*;
public class DataTest
{
public static void main(String[] args) throws SQLException {
 try
{
Class.forName("com.tencent.cloud.dlc.jdbc.DlcDriver");
catch (ClassNotFoundException e) {
e.printStackTrace();
 return
;
Connection connection = DriverManager.getConnection(
  "jdbc:dlc:<dlc_endpoint>?task_type=<task_type>&database_name=
<database_name>&datasource_connection_name=DataLakeCatalog&region=
<region>&data_engine_name=<data_engine_name>&result_type=<result_type>"
,
 "<secret_id>"
,
 "secret_key"
);
Statement statement = connection.createStatement();
 String sql = "select * from dlc_test"
;
statement.execute(sql);
ResultSet rs = statement.getResultSet();
while (rs.next()) {
System.out.println(rs.getInt(1) + ":" + rs.getString(2));
```
![](_page_13_Picture_0.jpeg)

![](_page_13_Figure_2.jpeg)

### 数据库客户端

您可以将 DLC 的 JDBC 驱动包加载到 SQL 客户端,连接到 DLC 服务进行查询。

### 前置条件

- 1. 已开通数据湖计算 Data Lake Compute 服务。
- 2. 已下载上文中的 jdbc 驱动包。
- 3. 已下载并安装 SQL Workbench/J。

### 操作步骤

1. 通过 jdbc 驱动包创建 DLC Driver。

![](_page_13_Picture_106.jpeg)

- 2. 连接 DLC,填入如下参数,单击 test,测试通过后,完成与 DLC 的连接。
	- O Name: 连接名称, 用于标识与 DLC 的连接。
	- Username:对应于腾讯云用户的 secret\_id。
	- Password:对应于腾讯云用户的 secret\_key。

![](_page_14_Picture_1.jpeg)

○ URL: 用于连接 DLC 的 URL, 格式和上文中通过 jdbc 创建连接的 URL 一致。

![](_page_14_Picture_47.jpeg)

#### 3. 查看库表信息

![](_page_14_Figure_5.jpeg)

4. 查询数据

![](_page_15_Picture_1.jpeg)

![](_page_15_Picture_16.jpeg)

![](_page_16_Picture_1.jpeg)

# <span id="page-16-0"></span>Python 访问

最近更新时间:2023-12-13 21:41:32

数据湖计算 DLC 提供符合 [DBAPI 2.0](https://peps.python.org/pep-0249/#introduction) 标准的工具。您可以通过 Python 连接到 DLC 的 Presto/Spark 引 擎,可以方便地使用 SQL 的方式操作 DLC 库表。

# 环境准备

- 1. Python 3.9及以上版本。
- 2. 安装 tencentcloud-dlc-connector。

pip install -i https://mirrors.tencent.com/pypi/simple/ tencentcloud-dlc-connector

### 使用示例

步骤一:连接到引擎

代码:

```
import tdlc_connector
import datetime
from tdlc_connector import constants
conn = tdlc_connector.connect(region="<REGION>",
 secret_id="<SECRET_ID>"
,
 secret_key="<SECRET_KEY>"
,
 token=None
,
 endpoint=None
,
catalog=constants.Catalog.DATALAKECATALOG,
 engine="<ENGINE>"
,
engine_type=constants.EngineType.AUTO,
. result_style=constants.ResultStyles.LIST,
 download=False
,
mode=constants.Mode.LASY,
 database=''
,
\mathsf{config}=\{\} ,
 callback=None
,
 callback_events=None
,
  )
```
参数说明:

![](_page_17_Picture_1.jpeg)

![](_page_17_Picture_163.jpeg)

![](_page_18_Picture_0.jpeg)

![](_page_18_Picture_273.jpeg)

#### 下载模式说明:

![](_page_18_Picture_274.jpeg)

# 步骤二:执行 SQL

代码:

### # 基本操作

```
cursor = conn cursor
. ()
count = cursor.execute("SELECT 1")
print(cursor.fetchone())       # 读取一行数据
for row in cursor.fetchall():      # 读取剩余多行数据
print(row)
```
# 使用参数 pyformat 格式

```
cursor.execute("SELECT * FROM dummy WHERE date < %s",
datetime.datetime.now())
```
![](_page_19_Picture_1.jpeg)

cursor.execute("SELECT \* FROM dummy WHERE status in %s", (('SUCCESS', 'INIT',

'FAIL' ),))

cursor.execute("SELECT  $*$  FROM dummy WHERE date  $<$  %(date)s AND status = % (status)s", {'date': **datetime.datetime.now**(), 'status': 'SUCCESS'})

# 使用BULK方式

cursor.executemany("INSERT INTO dummy VALUES(%s, %s)", [('张三', 18), ('李四', 20)])

### 基本操作流程

上述代码流程如下:

- 1. 通过 conn.cursor() 创建了一个游标对象。
- 2. 通过 cursor.execute("SELECT 1") 执行了一条 SQL 查询语句,并将结果赋值给变量 count。
- 3. 通过调用 cursor.fetchone() 方法读取了一行数据,并将其打印出来。
- 4. 在一个循环中调用了 cursor.fetchall() 方法来读取剩余的多行数据,并逐行打印出来。

### 参数传递方式

支持两种不同的参数传递方式:

- 使用 pyformat 格式:在执行 SQL 语句时,可以使用%s作为占位符,并将实际参数以元组或字典形式传入。
- 使用 BULK 方式:通过调用 executemany() 方法可以批量插入多个记录到数据库表中。

### 特性功能

### 回调机制使用说明

```
import tdlc_connector
import datetime
from tdlc_connector import constants
def tdlc_connector_callback(statement_id, state):
  parmas: statement id 任务id
  params: state 任务状态,枚举值 参考constants.TaskStatus
print(statement_id, state)
conn = tdlc_connector.connect(region="<REGION>",
 secret_id="<SECRET_ID>"
,
 secret_key="<SECRET_KEY>"
,
```
![](_page_20_Picture_0.jpeg)

 engine="<ENGINE>" , engine\_type=constants.EngineType.SPARK, result\_style=constants.ResultStyles.LIST, callback=tdlc\_connector\_callback , callback\_events=[constants.CallbackEvent.ON\_INIT, constants.CallbackEvent.ON\_SUCCESS]

cursor = conn cursor . () cursor.execute("SELECT 1") cursor fetchone . ()

# callback 函数会在任务初始化 和 任务成功时调用

### 提交任务到作业集群

当前已支持提交任务到 Spark 作业集群,具体请参考如下示例。

#### from tdlc\_connector import constants

```
conn = tdlc_connector.connect(region="<REGION>",
 secret_id="<SECRET_ID>"
,
 secret_key="<SECRET_KEY>"
,
                                     # 请选择 spark 作业引擎
result_style=constants.ResultStyles.LIST,
driver_size=constants.PodSize.SMALL,           # 选择 Driver 规格
executor_size=constants.PodSize.SMALL,         # 选择 Executor 规格
                            executor_num=1 # 设置 Executor 数量
                                     # 设置 Executor 最大数量, 如果 不等于
{executor_num},则开启动态资源分配
 engine="<ENGINE>",
 exector_n<sub>um=1</sub>,
  executor_max_num=1,
```
说明:

如需使用该特性,请将 connector 升级至 >= 1.1.0。

#### 自动推断引擎类型

当前指定使用引擎后无需再指定引擎类型,connector 会自动推断,具体请参考如下示例。

from tdlc\_connector import constants

conn = tdlc\_connector.connect(region="<REGION>",

![](_page_21_Picture_1.jpeg)

```
 secret_id="<SECRET_ID>"
,
 secret_key="<SECRET_KEY>"
,
 engine="<ENGINE>" 
,
 engine_type=constants EngineType AUTO # 可设置成AUTO 或者 不传入该参数,驱
. .
动自动推断
```
说明:

如需使用该特性,请将 connector 升级至 >= 1.1.0。

### 空值转换

当前结果集基于CSV格式存储,引擎默认将空值转换成空字符串,如果需要区分空值,请指定空值表示符, 例如 "\1",引擎查询结果会将空值转换成 "\1",同时驱动会将 "\1"字段转换成 None,具体请参考如下示例。

```
from tdlc_connector import constants, formats
formats FORMAT_STRING_NULL = '\1' 
.
conn = tdlc_connector.connect(region="<REGION>",
 secret_id="<SECRET_ID>"
,
 secret_key="<SECRET_KEY>"
,
 engine="<ENGINE>"
,
result_style=constants.ResultStyles.LIST
```
**① 说明:** 空值转换目前仅支持 SparkSQL集群,请将 connector 升级至 >= 1.1.3。